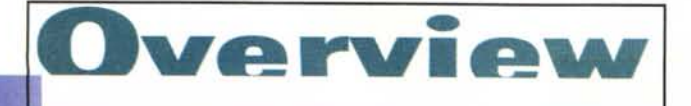

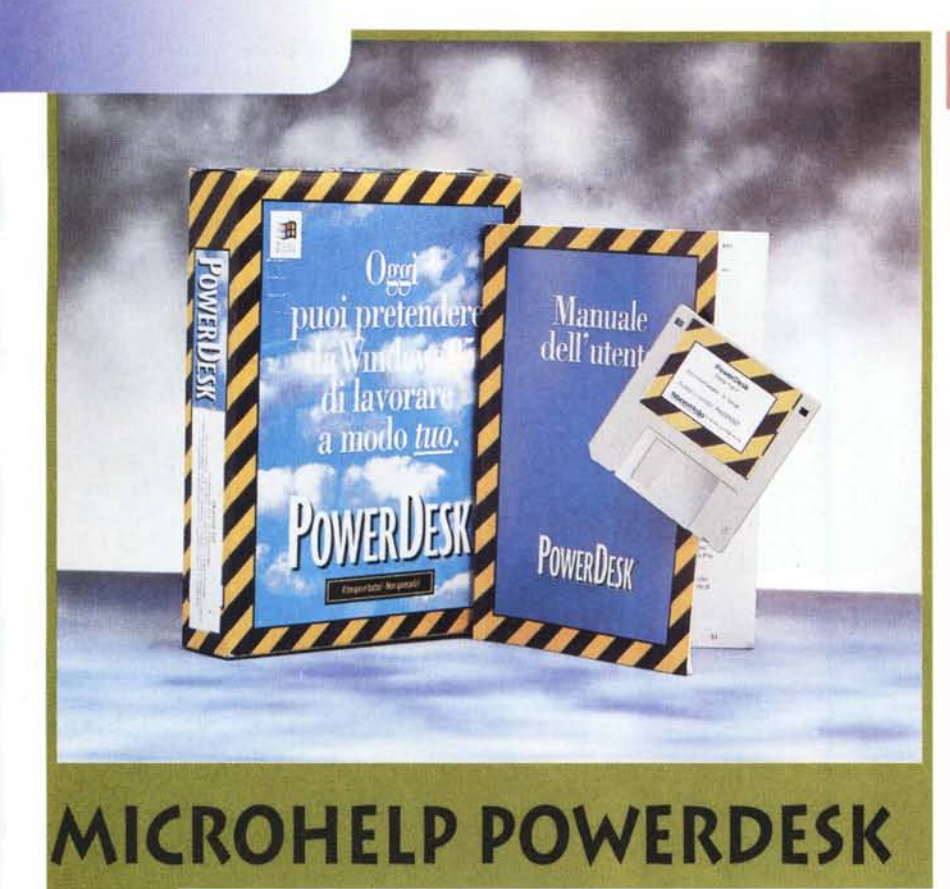

*A volte stento ad ammettere che con l'interfaccia grafica di Windows* 95 *si lavori meglio che con la "vecchia linea di comando" del oos.*

*Le abitudini, infatti, sono dure a morire ed ammettere quanto sopra vorrebbe dire appiattirsi sulla comodità, che a volte nasconde orpelli che rallentano il sistema. Però, come spesso si afferma, pur facendo delle cose eccelse, la Microsoft lascia ampi spazi di lavoro a società indipendenti che vanno a colmare le lacune* e *a "migliorare" le comodità offerte.*

*Vediamo un po' da vicino Poweroesk che offre agli utilizzatori di Windows 95 una barra degli strumenti totalmente personalizzabile.*

## **Il buon giorno ...**

Si vede dal mattino. Durante l'installazione, PowerDesk guida l'utente con esempi e con comandi interattivi sulle operazioni svolte e soprattutto fornisce indicazioni su cosa ci si deve aspettare.

Come detto prima, PowerDesk è un'utilità che consente di ottimizzare l'uso del desktop di Windows 95 e fornisce gli strumenti necessari per un rapido funzionamento del sistema.

In pratica, il programma, fornito su un solo dischetto insieme ad un manuale di corpose dimensioni, si compone di due utilità fondamentali che consentono all'utente di sfruttare al massimo Windows 95: la Barra degli strumenti di PowerDesk e ExplorerPlus. Il tutto è in italiano.

# **La barra degli strumenti**

Questa parte di PowerDesk fornisce con un solo clic del mouse il rapido accesso ad applicazioni, file e cartelle. E possibile personalizzare la barra degli strumenti secondo le proprie esigenze ed anche creare più barre degli strumenti, che possono essere visualizzate singolarmente o contemporaneamente.

Una barra degli strumenti viene personalizzata aggiungendo uno o più strumenti, per fornire un facile e rapido accesso alle informazioni di sistema, alle applicazioni, ai file e ad altri oggetti. La barra degli strumenti di PowerDesk può essere configurata utilizzando solo alcuni o tutti gli strumenti, per poter impiegare le funzioni di Windows 95 nel modo desiderato.

Procediamo con ordine ed iniziamo

### **PowerDesk**

#### *Produttore:* croHelp *Distributore:* Questar - Via Ghislandi, 61B - 24125 Bergam<br>Tel.: 035/249946 - Fax.: 035/249945 [emal:info@questar.it](mailto:emal:info@questar.it) **Prezzo** (IVA esclusa): Lit. 145.000

con lo strumento QuickLaunch. Esso fornisce l'accesso immediato ad applicazioni, file, cartelle e oggetti speciali, ad esempio il Cestino.

Segue il menu Avvio con il quale si accede a più menu a discesa, attraverso i quali si va ad una o più applicazioni, file, cartelle o tasti di scelta rapida. Lo strumento menu Avvio è simile a quello di Windows 95, ma consente di accedere e selezionare i menu e le voci di menu in maniera più semplice. Inoltre, gli strumenti del menu Avvio sono collegati direttamente al menu Avvio di Windows 95. Aggiungendo o eliminando un oggetto dal menu Avvio di Windows 95 è aggiunto o eliminato un oggetto dagli strumenti del menu Avvio e viceversa.

Con MultiView si passa rapidamente tra le applicazioni e gli schermi, come se si avessero a disposizione più video. Con lo strumento MultiView, è possibile creare più schermi contenenti ciascuno una o più applicazioni. Per passare da uno di questi schermi all'altro è sufficiente fare doppio clic sul pulsante dello schermo MultiView appropriato.

MultiView è molto flessibile e può essere facilmente modificato secondo le esigenze e consente di utilizzare fino a 16 schermi MultiView.

Il Monitor di sistema poi visualizza le informazioni sulle risorse di sistema, comprese la CPU, la memoria, lo spazio su disco e le risorse Windows sotto forma di barra o in formato grafico. Poiché Windows 95 fornisce prestazioni multitasking molto avanzate, è necessario effettuare un controllo attento delle prestazioni del sistema. Lo strumento Monitor di sistema consente di scegliere tra diversi tipi d'informazioni di sistema:

l'uso della CPU (la percentuale di tempo durante il quale il processore è occupato);

thread (il numero di thread in esecuzione simultaneamente in Windows 95);

la memoria libera (la percentuale di RAM disponibile);

le risorse di sistema libere (la quantità di memoria libera disponibile dalle

#### **Configurazione guidata di PowerDesk**

### PowerDesk - Barra degli strumenti ,  $\triangle$

Durante questa configurazione, si sceglieranno gli strumenti di PowerDesk da inserire nella balta degli strumenti, i quali consentono il rapido accesso ad informazioni di sistema<br>applicazioni, file ecc.

La barra degli strumenti consente di accedere con un solo clic a PowerDesk ExplorerPlus, una versione avanzata della Gestione risorse di Windows 95.

Esempio di barra degli strumenti con tutti gli strumenti di PowerDesk:

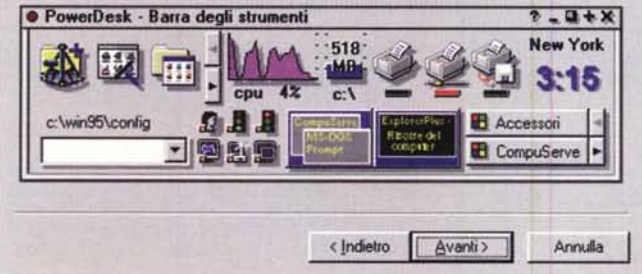

risorse combinate utente e GDI);

le risorse utente libere (la percentuale di risorse utente disponibili);

le risorse GDI libere (la percentuale di risorse GDI disponibili);

lo spazio libero sull'unità x: (la quantità di spazio libero su disco, in megabyte, su una determinata unità).

Oltre a questi controlli molto tecnici PowerDesk offre altre utility di uso più comune.

L'orologio che visualizza, ovviamente, un orologio nella barra degli strumenti. E possibile utilizzare una serie d'opzioni di visualizzazione e fusi orari di differenti paesi scegliendo tra un orologio analogico, digitale o combinato. E possibile aggiungere più orologi alla barra degli strumenti, impostando ognuno ad un'ora univoca in modo da visualizzare il fuso orario di differenti aree geografiche.

Comodissima anche una Riga di comando DOS che consente di utilizzare i comandi DOS senza dover ogni volta aprire e chiudere la finestra DOS.

Avete un fax e due stampanti? Magari una locale ed una in rete condivisa? Ecco il Print Manager che fornisce il rapido accesso alle risorse della stampante, consentendo di passare rapidamente alle stampanti e ai fax disponibili nel sistema.

Print Manager visualizza un'icona per ciascuna periferica d'output sul sistema. Per passare da una periferica all'altra, basta fare clic sull'icona appropriata del Print Manager. La periferica d'output attiva è identificata da un pulsante colorato. Print Manager è uno strumento che consente operazioni che vanno oltre il semplice passaggio da una periferica d'output all'altra. E possibile utilizzare Print Manager per stampare rapidamente file e documenti, trascinandoli sull'icona di stampante appropriata. Print Manager avvia automaticamente l'applicazione associata al tipo di file specifico e lo stampa.

Siamo arrivati all'ultimo strumento. Per dovere di cronaca sono otto in tutto: l'accesso al sistema, facendo clic con il mouse, fornisce l'accesso alle funzioni più utilizzate in Windows 95, come Arresta il sistema, Cambia risoluzione dello schermo e Riavvia Windows,

Riavvia in modalità DOS, Riavvia il sistema, Accedi come altro utente e Cambia risoluzione dello schermo.

# **ExplorerPlus**

Eccoci giunti alla seconda parte del programma che è un'utilità che consente la gestione e lo spostamento tra i file. ExplorerPlus fornisce la stessa interfaccia utente della Gestione risorse di Windows 95, ma rispetto a quest'ultima offre le seguenti funzioni aggiuntive.

Con una Barra degli strumenti personalizzabile si aggiungono le funzioni

utilizzate maggiormente nella barra degli strumenti di ExplorerPlus, alle quali è possibile accedere facendo clic con il pulsante del mouse.

Con la Barra delle unità si ha un facile e rapido accesso alle unità di sistema.

Naturalmente, c'è la possibilità di comprimere gli archivi in file PkZIP compatibili. Si possono creare tali archivi ed estrarre i file in qualsiasi momento senza dover necessariamente aprire la finestra del DOS per gestirli

Per i patiti del mouse e dei suoi tasti, un po' come se fosse un pianoforte, c'è la gestione dei file mediante trascinamento della selezione. Quest'opzione consente di spostare, copiare ed eseguire altre procedure con semplici operazioni di trascinamento.

Per i più "nostalgici", poi, ritorna utile la sempiterna riga di comando DOS inserita direttamente proprio nella finestra ExplorerPlus di PowerDesk.

Chiudiamo la carrellata con la visua-

**Overview** MICROHELP POWERDESK

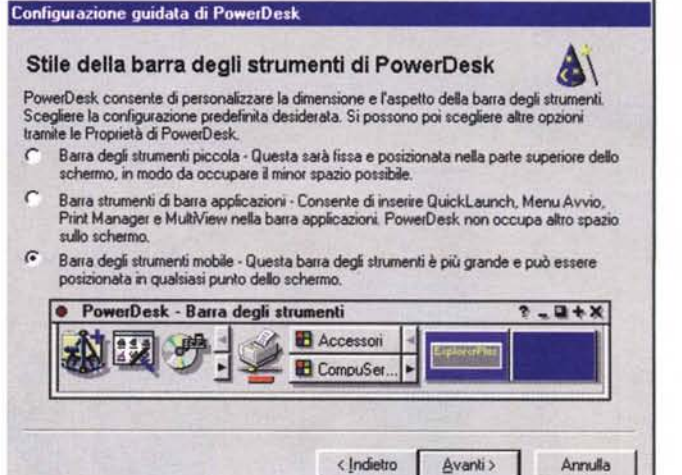

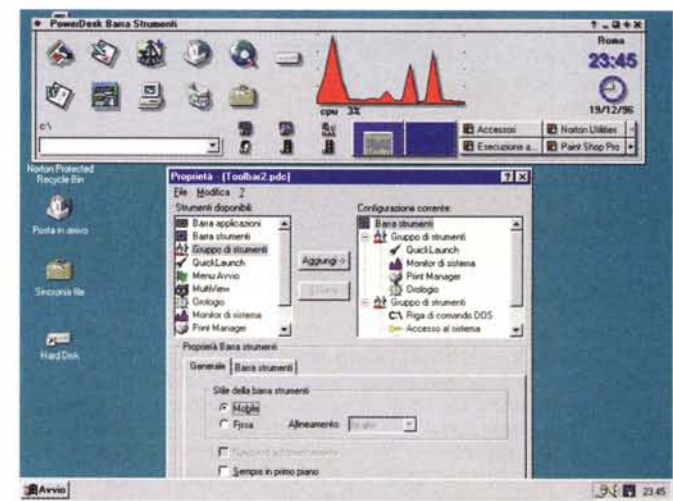

lizzazione avanzata dei file. Con essa si visualizza il contenuto di qualsiasi file in maniera rapida, senza dover aprire l'applicazione e in pochi secondi è possibile esaminare il contenuto di un elenco di file semplicemente scorrendoli.

## **Conclusioni**

L'ho detto all'inizio: ogni sistema che si propone di semplificare con una sua interfaccia grafica il lavoro dell'utente, di solito, quasi volutamente sbaglia il tiro, magari di poco, mancando il bersaglio e società come la MicroHelp corrono ai ripari offrendo delle soluzioni.

Chi ci guadagna? Tutti, utenti e fabbricanti. Però, queste utilità dovrebbero essere già comprese nel sistema operativo pur se alla fine la qualità offerta da PowerDesk vi ripaga dei soldi che avete speso.

MG